胡乃元黃文源周大源曾惠敏劉德隆 財團法人國家實驗研究院國家高速網路與計算中心 **2103081, wunyuan, 1203053, 0303118, tlliu@narlabs.org.tw**

### 摘要

因應軟體定義網路(SDN)的技術演進,開 發者除了針對控制層的 OpenFlow 也逐漸往針對 Data Plane 的 P4語言來進行研究,但因基於 Tofino 晶片的實體 P4交換器價格昂貴,所以大多數研究 者僅使用基於 V1model 的 BMv2軟體式交換器來 進行開發,但因 BMv2與 Tofino 架構上的差異性因 素,導致移植上實體機器會有相當多的問題等待 克服,所以我們提供了 P4可程式化網路平台做相 關實體交換機上之實驗,但因需要在每位不同的 用戶使用時提供乾淨的實驗環境,所以我們需要 重置交換機以及 VM 之設定,我們將會在本論文 上研討預計上線的 P4可程式化網路平台中預約系 統後台會使用到的自動化技術, 待等 P4可程式化 網路平台正式上線後可將 P4實體設備介接在台灣 高品質學術研究網路 TWAREN 上做相關應用。

關鍵詞:SDN、P4、Tofino、BMv2、TWAREN

### **1.** 前言

軟體定義網路(SDN)[7]是一種網路架構。 SDN 將路由器中的控制平面與數據平面分開,使 用 OpenFlow 協議來實現這一效果,利用集中式的 Controller 來控制網路,分為資料層、控制層和應 用層,從而降低了管理的複雜性,並且允許管理 人員在不改變任何硬體的情況下規劃網路以及控 制流量,另外,在2008 年,由 McKeown [10]等人 在斯坦福大學提出了 OpenFlow , OpenFlow 由 Open Networking Foundation (ONF) 維護。 OpenFlow 的架構包括 OpenFlow Controller、 OpenFlow Switch 和安全通道。 OpenFlow Controller 使 用 TCP port 6633 與設備溝通。 OpenFlow Controller 可以控制底層設備,以便底層 設備可以接收控制消息和更改設置。 支援 OpenFlow 協議的設備可以根據 Flow Table 轉發數 據,但因開發者認為 OpenFlow 會受限於封包格式 以及部分限制而無法帶出 SDN 真正的效能,所以 逐漸往針對 Data Plane 開發的 P4語言研究, P4能 夠突破以往 OpenFlow 的限制達到更多的功能,因 為 P4實驗資源難以取得,所以使用者可以在本實驗 平台中做相關測試。

本次論文在章節**2**講解了 P4相關的背景知識, 章節**3**講解了 P4可程式化網路平台預約系統相關之 架構,章節**4**講解了實驗平台後端測試網路拓樸, 章節**5**講解了自動化執行腳本流程,章節**6**則是結 論。

### **2.** 背景知識

本章節將會講解論文所用到之背景知識。

### **2.1 P4(Programming Protocol-independent Packet Processors)**

P4[5]是一種用於可程式化資料層的高階語 言,提供比 OpenFlow 更為彈性的功能,透過 P4,開發者可以直接規劃出一個 Switch 能夠處理 的封包,P4主要宣傳是可支援任何通訊協議,可 支援任何平台,可隨時更改交換規則,支援任何 通訊協議代表的是我們可以非常有彈性的去處理 所有封包,可支援任何平台則代表可以在 FPGA、 DPDK、Tofino、Smart NIC 等等上支援,不過目前 仍以 Tofino 晶片為大宗, 但是不同晶片上之 Pipeline[8]略有差異,在可隨時更改交換規則這點 上是允許我們對各交換器設備去重新定義對封包 處理的方式,這也代表我們可以指定網路設備如 何去處理網路封包,由於以前網路晶片的限制, 推出一種新功能都需要數年的時間來讓晶片支 援,透過 P4語言以及強大的 Tofino 晶片,達到為 了實現特定的封包行為,開發者可以在幾分鐘之 內完成一種網路協議的更動而並非耗費幾年的時 間。

#### **2.2 P4 WorkFlow**

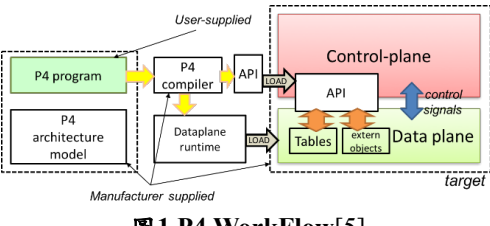

圖**1 P4 WorkFlow**[5]

P4的運行流程如圖1,將 P4程式透過 P4c 編 譯,接下來將 P4讀取到 Data plane 設備,例如各 種支援 P4 的軟硬體交換機: BMv2 、 Tofino Model、實體 Tofino 交換器等等,然後透過控制層 利用 P4 runtime 等 API 向 Data plane 下發相關的 Entry。

#### **2.3 Tofino**

Tofino[2]是世界上第一款用戶可程式化的乙 太網路交換器 ASIC,專門設計給資料中心作應 用,能夠即時監視控制軟體內的封包,並使用協 議獨立交換器架構(PISA)建構,這代表如需更新協 議時能夠直接像是軟體升級一般的佈署,在軟體 內調整網路協議並直接編譯到交換機中。

Tofino 晶片可以同時處理四條流水線並展現 優異的6.5Tbps 的吞吐量並可以提供最高100GbE 的頻寬,二代與三代則分別可以處理12.8Tbps 以及 25.6Tbps 並提供到400GbE 的頻寬,但是 Intel 在目 前為止已經暫停 Tofino 晶片的開發,不過使用 Tofino 晶片的產品仍在正常銷售,各國家仍然利用 P4設備來達成各個網路架構的任務。

### **2.4 BMv2**

BMv2[3]的全名為 Behavioral model version 2,使用 V1model 的流水線,用於測試、開發 P4 的數據層以及控制層的連接,BMv2將由 P4c 從 P4 程式所生成的 json 文件導入來實驗 P4程式所指定 的處理模式。但此軟體僅是為了方便測試 P4程式 所使用,所以吞吐量以及效能都會比正規的軟體 路由器遜色,例如與 OpenvSwitch[9]等產品比較。

#### **2.5 P4**可程式化網路平台

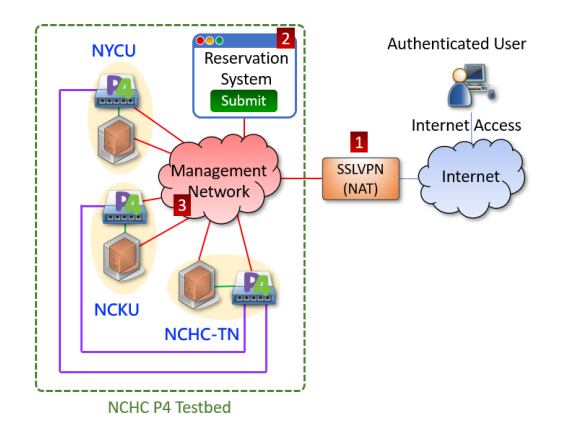

圖**2 P4**可程式化實驗網路平台總覽圖

圖2為本 P4可程式化實驗網路平台之總覽 圖,可程式化實驗網路平台之 P4 Switch 擺放位置 橫跨台南國網中心、成功大學以及陽明交通大 學,本預約平台之總覽大致分為三點,第一點為 登入 SSLVPN, 登入 SSLVPN 後將會有相關權限去 使用預約平台之相關服務,第二點為進入到預約 系統內預定使用者所需要使用的時間以及哪些地 點之機器,時間一到將會把相關 IP 資訊以及當次 的隨機密碼傳送給使用者作登入使用,第三點則 是本論文所提到之內部自動化所需流程,這將在 章節**5**提到。

# **3. P4**可程式化網路平台預約系統

本節介紹在 P4可程式化網路平台預約系統上 整體之流程。

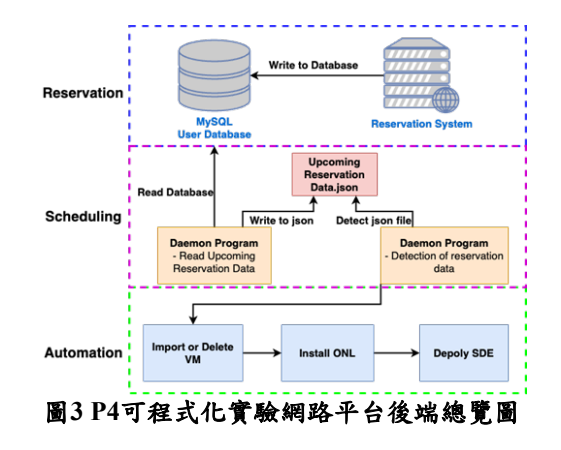

P4可程式化實驗網路平台後端流程如圖3所 示,我們透過網頁預約系統將使用者資料以及想 使用 P4交換器的時間點寫入至 MySQL 資料庫 中,將透過常駐程式讀取即將使用的使用者資料 並寫入至 json 檔案,再透過另一個常駐程式偵測 即將執行的時間點,時間一到就創建 VM 給使用 者當作客戶端,這個 VM 將用來當通往 P4交換器 的跳板客戶端,並且同時在使用者想要的若干台 交換機上重置 ONL(Open Network Linux)[4]作業系 統,重置 ONL 的步驟將在章節**5**中的**5.1**提到,並 且佈署最新版 SDE 供使用者使用,這將在章節**5**中 的**5.2**中提到。

# **4.** 實驗平台後端測試網路拓樸

此章節將介紹本次論文所使用之實驗拓樸。

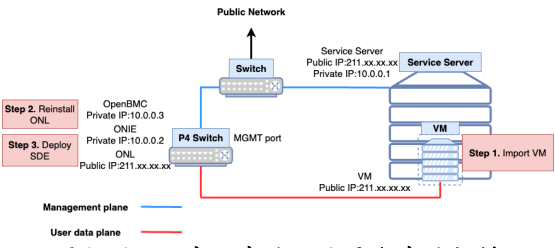

圖**4 P4**可程式化實驗網路平台實驗拓樸

本實驗網路拓樸如圖4, 由一台 Service Server 配有 Linux 系統,運行各常駐程式,執行指 令以及派發 VM,本次實驗的 IP 位址皆為暫時性 之 IP 位址。實際的 P4可程式化平台將會配合 SSL VPN 去進行 IP 分配, Service Server 配有一個 Public IP 以及 Private IP, 第一步將執行匯入 VM 的動作,本台 VM 將配有一個 Public IP 供使用者 連網以及遠端操作 P4交換器, 第二步會進行重新 安裝 ONL 作業系統的操作, P4 交換器上的 OpenBMC 將會預先配置一個 Private IP 供 Service Server 做重新安裝作業系統或是佈署 SDE,安裝完 ONL 作業系統之後將是進行佈署 SDE 的操作,過 程中將全自動執行。

#### **5.** 自動化執行腳本流程

本章節將會講解論文所用到之自動化執行腳 本流程。

## **5.1 ONL** 作業系統自動安裝腳本

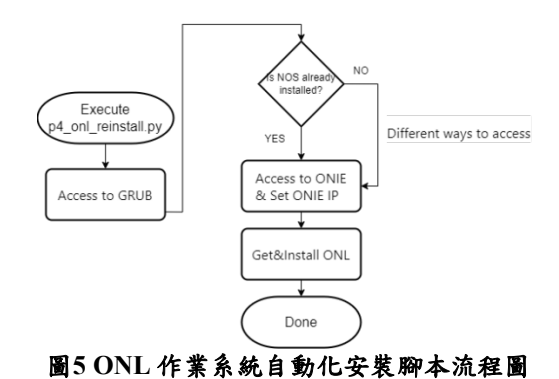

ONL 作業系統自動安裝腳本如圖5所示, Service Server 將在使用者使用前的一個小時三十 分鐘自動開始運行自動化腳本,首先會透過 P4交

換機的 GRUB 進行 OS 的安裝,這時自動化腳本將 會判斷這台是已經安裝過或是新上架還沒安裝過 作業系統的交換機,因為這會導致 GRUB 頁面選 項之不同,所以需加此判斷,然後進入 ONIE 介 面,進入後開始設定 IP,使用遠端派送的方式派 發 ONL 映像檔供 P4交換機安裝,獲取完成後將進 行安裝 ONL 的步驟,安裝完成後本 ONL 作業系 統自動化安裝腳本執行完畢。

#### **5.2** 佈署 **SDE** 自動化腳本

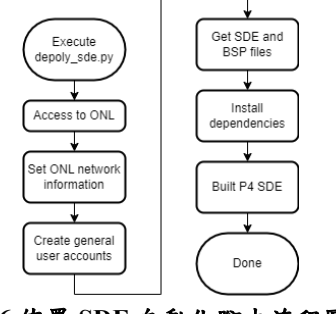

圖**6** 佈署 **SDE** 自動化腳本流程圖

佈署 SDE 自動化腳本流程圖如圖6所示,本 腳本將在 ONL 作業系統自動化安裝腳本執行完畢 後接續執行,若使用者需同時使用各地點之交換 器,本腳本將同步執行佈署 SDE 的動作,首先會 利用 root 帳號進入 ONL 設置 ONL 的 IP 資訊供作 業系統連上網路,接著創建具有 root 權限的一般 使用者帳戶供使用者做使用,我們會利用一般使 用者的帳戶進行獲取最新版 SDE 檔案以及 BSP 檔 案供交換機做使用,獲取完畢後開始安裝依賴庫

(Dependencies)所需的各式程式,最後將編譯 SDE,將完成最後的步驟即可讓使用者在預定的時 間獲得操作 P4交換機的權限。

#### **5.3** 自動化腳本讀取之 **json** 格式

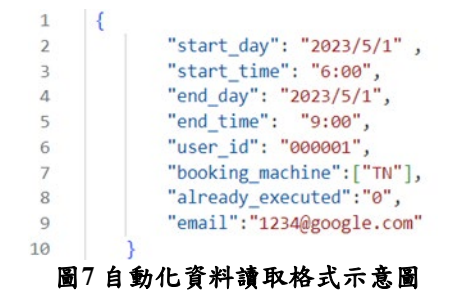

我們需要使用者透過預約網站填寫資料以獲 得如圖7的資訊,分別有起始日、起始時間、結束 日、結束時間、依填寫資料的順序設置 user id、預 約機器的地點、是否已經執行(預設為0)以及 email 讓使用者獲得使用機器之密碼。

## **5.4** 自動化腳本執行測試時間

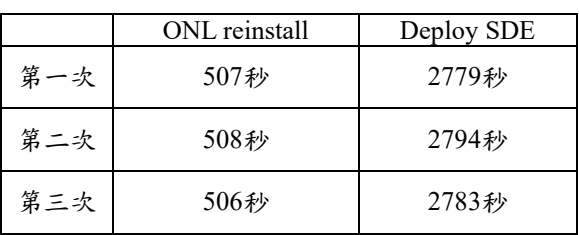

表 **1** 自動化腳本執行時間測試時間

本次測試的 Service Server 為 Dell PowerEdge R640,將會從這台 Server 上執行自動化腳本,該 腳本將會操控本預約平台之 P4 Switch,型號為 Wedge100BF-32X, 自動化腳本測試時間如表1, OS 重新安裝的時間約為500秒,佈署 SDE 的時間 約為2800秒,將會利用安裝所需時間的時間差, 來安排預約時間重置使用者環境之空檔。雖然 ONL Reinstall 加上 Deploy SDE 的時間可以在1小 時內完成,但我們會初步以3小時重整時間為單 位,此重整的時間單位會和實際的運作情形作調 整,亦即第1小時允許使用者進行系統備份、第2 小時與第3小時保留安裝 ONL 與佈署 SDE。萬一 出現異常狀況,將有更多緩衝時間來重新進行。 故以3小時為重整單位時間,確實為較妥適之作 法。

#### **6.** 結論

在透過測試自動化佈署腳本後,可使本 P4實 驗預約平台更邁向完整成品,可以建構一個國內 遠距之大型可程式化交換網路,不但能夠增加可 程式化網路研究之能量,更能增加與國內外學研 單位合作進行可程式化交換網路之合作機會。若 實驗平台完成後,國內學研單位若有針對可程式 化交換網路有所研究,便可向本中心申請租用本 服務,讓各項理論能夠在實際的場域中得到驗證 以及測試。未來,若學研單位使用者若能透過使 用本中心可程式化交換器而有論文產出,亦能增 加本中心相關論文數量。

# 參考文獻

- [1] P4\_16 Portable Switch Architecture (PSA). [Online]. Available: https://p4.org/p4-spec/docs/PSA.html
- [2] Intel® Tofino™ 系列可程式化乙太網路交換器 ASIC. [Online]. Available: https://www.intel.com.tw/content/www/tw/zh/products/networ k-io/programmable-ethernet-switch/tofino-series.html
- [3] BEHAVIORAL MODEL (bmv2) [Online]. Available: https://github.com/p4lang/behavioral-model
- [4] Open Networking Foundation Next-Gen SDN Tutorial Session 1: P4 and P4Runtime Basics. [Online]. Available: https://opennetworking.org/wp-content/uploads/2019/10/NG-SDN-Tutorial-Session-1.pdf
- [5] P4 Language Consortium. [Online]. Available: https://p4.org/
- [6] Open Networking Foundation. [Online]. Available: https://opennetworking.org/
- [7] E. Haleplidis, K. Pentikousis, S. Denazis, H. Salim, D. Meyer, and O. Koufopavlou. Software-Dened Networking (SDN): Layers and Architecture Terminology. RFC 7426, Internet Engineering Task Force (IETF), January 2015.
- [8] v1model Architecture Definition. [Online]. Available: https://github.com/p4lang/p4c/blob/main/p4include/v1model.p 4
- [9] Open vSwitch. [Online]. Available: https://www.openvswitch.org/
- [10] N. McKeown, T. Anderson, H. Balakrishnan, G. Parulkar, L. Peterson, J. Rexford,

S. Shenker, and J. Turner. OpenFlow: Enabling Innovation in Campus Networks.